## ◆音声コードの読取方法◆

- ①スマートフォン・タブレット(ios、Android)用のアプリ音声コード『Uni-V oice(ユニ・ボイス)』(無料)をダウンロードします。 ※App Store (iPhone) 又は Google Play (Android) からダウンロードできます。
- ②Uni-Voiceを起動させ、リーフレットの右下にある下記SAMPLEと同 様の音声コードにスマートフォンをかざし読み取ります。なお、リーフレットの右 横下にある切込(2ヶ所)で、音声コードの位置がわかるようになっています。

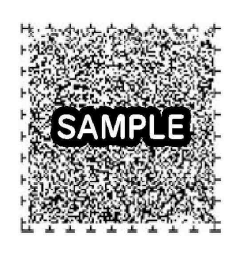

音声コード

③読み込みができると自動的に音声が流れ、文字情報がテキスト表示されます。(音声 はONにしておいてください。)